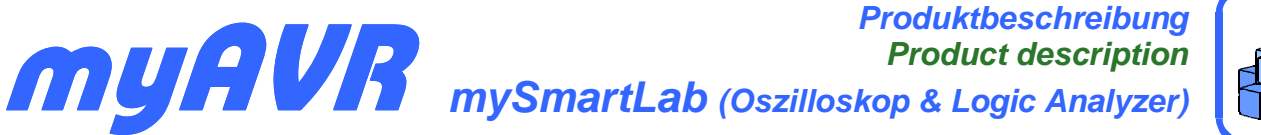

Die Anwendungsbereiche des mySmartUSB können mit der Erweiterungsplatine mySmartLab auf das Erfassen von bis zu sechs digitalen Werten und einem analogen Messwert erweitert werden. Dabei ist eine Datenerfassung von einer Messung pro Sekunde bis hin zu 10.000 Messungen pro Sekunde möglich. Die Messwerte können mit der Software mySmartLab.exe visualisiert und gespeichert werden. Aus diesem Programm heraus wird die Umschaltung des mySmartUSB vom Programmer zum Oszilloskop bzw. Logic Analyzer per Firmwarewechsel ausgeführt.

Die Platine bietet eine Schutzbeschaltung für die einzelnen Kanäle und ermöglicht das Erfassen von Werten im Bereich 0 bis 48 V.

### **Hardware**

Die Erweiterungsplatine verfügt über den myAVR typischen Steckplatz für den mySmartUSB-Programmer und Anschlüsse für die Messleitungen.

Beachten Sie, dass zuerst immer die Masseverbindung hergestellt wird, danach können die Messleitungen angeschlossen werden.

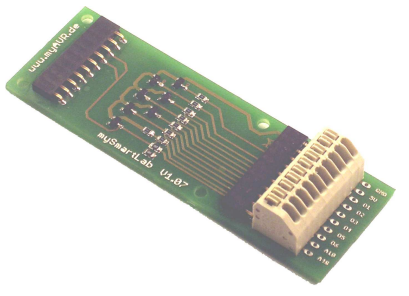

### **Eigenschaften**

- Erfassung von bis zu 6 digitalen Messwerten
- Erfassung von einem analogen Messwert
- Messungen bis zu 48 V
- bis zu 10.000 Messungen pro Sekunde
- Programmer aufsteckbar
- Einfache Handhabung
- Leiterplatte gebohrt, verzinnt, Industriefertigung, robust, bedruckt

# **Schutzschaltung und zulässige Spannungen**

Die digitalen und analogen Kanäle verfügen über eine Schutzbeschaltung zum Schutz des mySmartUSB-Programmers vor Überspannungen.

Bei einer zulässigen Spannung von maximal ±48 V fließen dann bei D1-D4 max. 4,8 mA; bei D5 und D6 max. 48 mA.

Bei den Analogkanälen ist der mögliche Messbereich auf 10 bzw. auf 48 V begrenzt.

Die Schaltung ist in der technischen Beschreibung detailliert abgebildet.

### **Software**

Um die Möglichkeiten der Datenerfassung mit dem mySmartUSB zu nutzen steht ihnen im Downloadbereich von www.myAVR.de  $\rightarrow$  online-Shop  $\rightarrow$  Download das Werkzeug mySmartLab.exe zur Verfügung. Diese ermöglicht den Wechsel der Firmware und die Erfassung von Daten in Anlehnung an die Funktionen eines einfachen Oszilloskops und Logikanalysators.

The application range of the mySmartUSB could be extended with the extension circuit board mySmartLab. It allows capturing up to 6 digital measured values and one analogue measured value. This is possible with 1 to up to 10.000 measures per second. The measured values can be visualized and saved with the software *mvSmartLab.exe*. With this software, you can also change the mySmartUSB from a programmer to a oscilloscop or logic analyzer via changing the firmware and back.

The circuit board offers protective elements for the several channels and makes the measurement from 0 to 48 V possible.

### **Hardware**

The extension circuit board has the typical myAVR slot for the mySmartUSB-programmer and the connector pins for the availability of measuring lines.

Make sure that first of all the ground connection is established and after this the measuring lines can be connected.

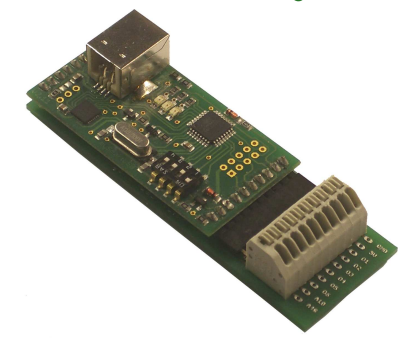

## **Properties**

- Capturing up to 6 digital values
- Capturing one analogue value
- Measuring up to 48 V
- Up to 10.000 samples per second
- Programmer attachable
- Easy handling
- Circuit board pre-drilled, tin-plated, industrial production, printed

### **protective circuit and valid voltages**

The digital and analogue channels have a protection circuit to protect the mySmartUSB-programmers from over-voltage. With an allowable voltage from max. ±48 V there is a maximum current from 4,8 mA on D1-D4; max.48 mA on D5 and D6. The maximum allowed voltage for both analogue channels A10 and A48 is limited to 10 and respectively to 48 V.

The detailed protection circuit can be found in the technical description.

### **Software**

To be able to use the possibilities of data capture with the mySmartUSB you can find the tool mySmartLab.exe in the download section of www.myAVR.com  $\rightarrow$  Download. With this tool the firmware can be changed and the data capture with the functions of a simple oscilloscope and logic analyzer is made possible.

#### **Firmwarewechsel und Firmwareupdate**

Für die Anwendung des mySmartUSB als Datenerfassungsadapter ist ein Wechsel der Firmware notwendig. Gleichzeitig bietet das Werkzeug mySmartLab.exe auch die Möglichkeit verschiedene Versionen der Programmer-Firmware in den mySmartUSB zu laden.

Starten Sie mySmartLab.exe und schließen danach den mySmartUSB an. Sobald das System die USB Verbindung zum Programmer hergestellt hat, erscheint dieser automatisch in der Auswahl. Über die Schaltfläche "Firmwarewechsel" starten Sie den Vorgang des Wechsels der Firmware.

#### **Firmware change and Firmware update**

There is a firmware change required to use the mySmartUSB as a data capture adapter. Simultaneously the tool mySmartLab.exe allows to flash different versions of the programmer firmware on the programmer.

Start *mvSmartLab.exe* and then connect the mvSmartUSB programmer. As soon as the system got the connection the programmer is shown in the selection box. With the button "Firmwarewechsel" you can start the firmware switching sequence.

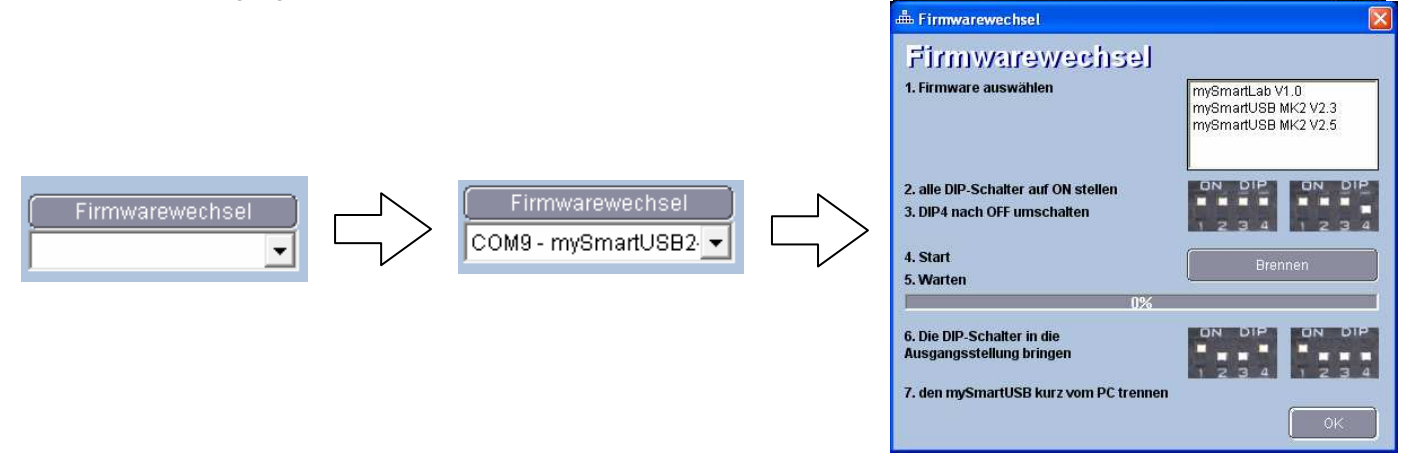

#### **Programmfenster / Program window**

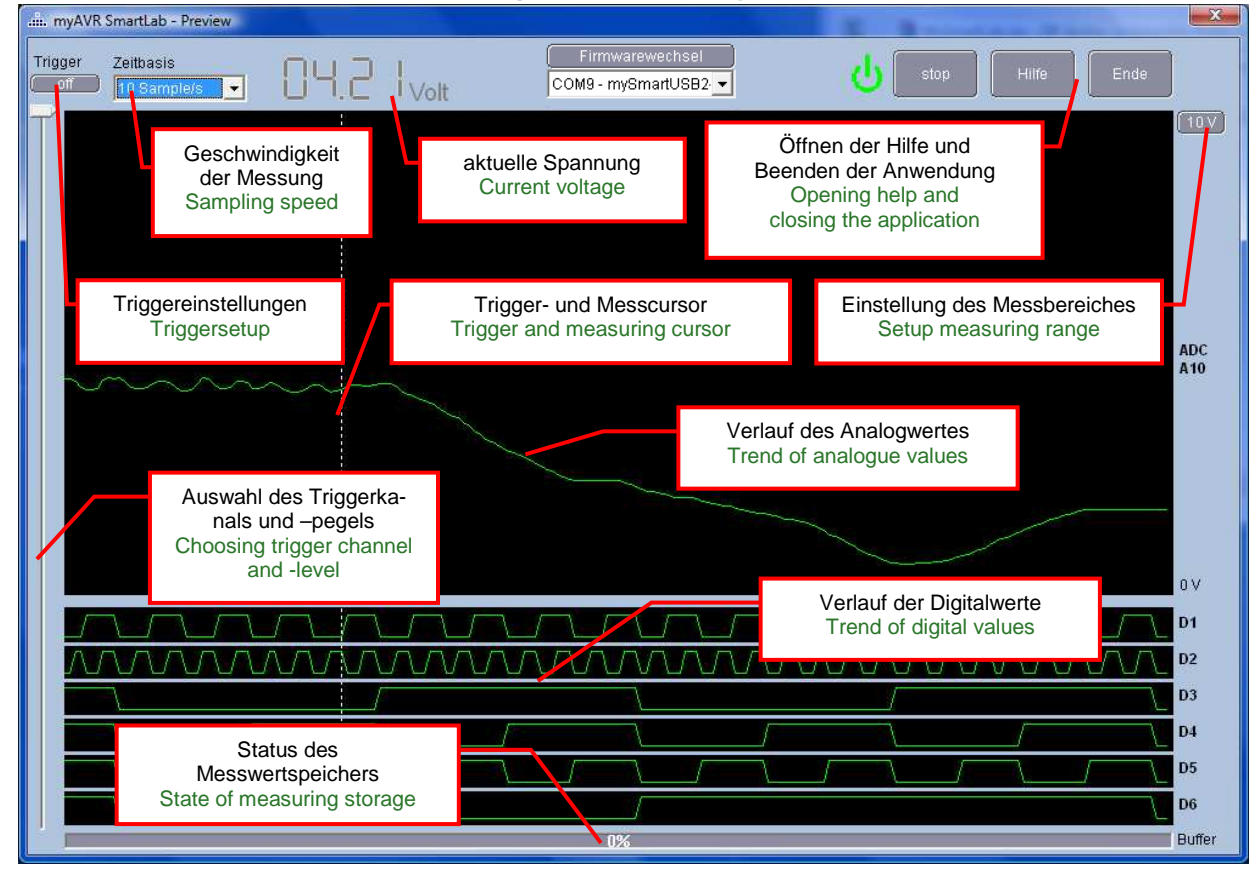

## **Hersteller / Producer**

Laser & Co. Solutions GmbH · Promenadenring 8 · 02708 Löbau, Deutschland/Germany Internet: www.myAVR.de, www.myAVR.com Email: service@myavr.de

Die aktuellsten Dokumente zum mySmartLab finden Sie unter www.myAVR.de im Downloadbereich. The latest documents for the mySmartLab you can find at our homepage www.myAVR.com under "Download".

Abbildungen können vom Inhalt abweichen. Änderungen im Sinne des technischen Fortschrittes behält sich der Hersteller vor. Images may vary from the content. The manufacturers retains changes in terms of technical advances.